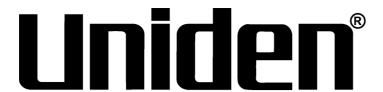

# ProSeries NVR QUICK START GUIDE

| Uniden surveillance products are not manufactured and/or sold with the intent to be used for illegal                                                                                                    |
|----------------------------------------------------------------------------------------------------|
| purposes. Uniden expects consumer's use of these products to be in compliance with all local, state, and federal law. For further information on video surveillance and audio recording legal requirements, please consult your local, state and federal officials. |
| Uniden constantly works on improving our products. This includes updating our documentation with the latest firmware changes. Go to www.uniden.com to find the latest version of all documentation.                                                                 |
|                                                                                                    |
|                                                                                                    |
|                                                                                                    |
|                                                                                                    |
|                                                                                                    |
| © 2018 Uniden America Corporation  All rights reserved.                                                                                                    |

# **CONTENTS**

| QUICK START GUIDE OVERVIEW         | 5  |
|------------------------------------|----|
| HARDWARE INSTALLATION              | 5  |
| PREREQUISITES                      |    |
| DEFAULTS                           |    |
| FIRMWARE AND DOCUMENTATION UPDATES |    |
| INSTALLATION                       |    |
| INSTALLATION REQUIREMENTS          |    |
| PRO12800N0-4K                      |    |
| PRO6400N0-4K                       |    |
| PRO3600N4-4K                       |    |
| PRO1600N3-5MP                      |    |
| PRO800N2-5MP                       |    |
| PRO1600N2-4K/PRO800N2-4K           |    |
| INITIAL SETUP                      |    |
| SYSTEM SETUP                       | 9  |
| QUICK START GUIDE ATTRIBUTES       | 9  |
| SYSTEM SETUP CHECKLIST             |    |
| COMPLIANCE                         | 11 |
| FCC PART 15                        |    |
| IC                                 |    |
| THREE-YEAR I IMITED WARRANTY       | 12 |

# UNIDEN PROSERIES NVR QUICK START GUIDE

#### **QUICK START GUIDE OVERVIEW**

This Quick Start Guide provides basic steps to install and turn up Uniden's ProSeries NVR and cameras. Refer to ProSeries NVR Installation Guide for detailed procedures.

Uniden's ProSeries NVR systems are multi-channel digital recorders that uses the latest high resolution technology and modern compression techniques. Screen and menu selections combined with user input simultaneous monitor, record, backup, and play back new and recorded video files. Additional storage (HDD drives) maybe added if the system supports it.

#### HARDWARE INSTALLATION

#### **PREREQUISITES**

- Access to standard AC outlet (AC100~240V, 50Hz~60Hz)
- Phillips-head screwdriver may be required
- HDMI 1080p monitor (for initial boot up)
- External PoE network switch to add more than 8 cameras (ProSeries 16 ~ 128 channel NVRs)
- Camera network cables if devices purchased separately (only included in Pro Series kits)
- Optional 12VDC power supply (if PoE not used)
- HDMI or VGA cable (HDMI cable included in ProSeries kits)
- Western Digital Purple or Seagate SkyHawk surveillance hard drives (for systems containing more than 8 cameras)

#### **DEFAULTS**

- · Administrator user name: admin.
- Administrator password: No password; leave blank.
- · LAN1 IPv4 address: DHCP auto enabled
- LAN2 IPV4 address: 192.168.2.189 (if equipped with second network port)
- Default video resolution: 1080p
- Factory-installed hard drives are formatted and ready to record.
- Daylight savings time enabled; however, the start and stop dates must be set.

#### FIRMWARE AND DOCUMENTATION UPDATES

Because Uniden strives to provide the latest technology and quality in all of its products, firmware updates may be available with no prior notice. Check for updates at support.uniden.com/prosupport. Update the firmware manually either locally or remotely through a web browser.

#### INSTALLATION

#### **INSTALLATION REQUIREMENTS**

Install the device in a horizontal position.

Do not install the device in a vertical or tilted position.

• The device's operating temperature range is 32°F to 122°F (0°C to 50°C).

Do not locate the device in places with high temperature, humidity, dust, or smoke.

- The device is not water-resistant or waterproof. Do not place objects containing liquid such as a glass or mug on the device.
- In order to ensure normal heat dissipation, install the device in a well-ventilated area.
- Use Uniden's recommended specific surveillance hard disk drives (Western Digital Purple or Seagate SkyHawk surveillance hard drives) when adding a hard disk drive.
- · Verify that the NVR power supply and AC outlet are reliably grounded.

#### PRO12800N0-4K

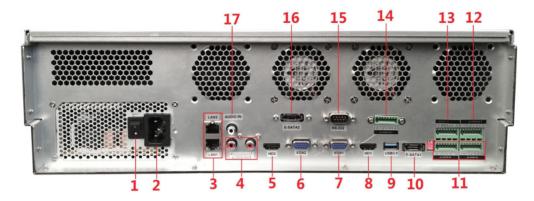

- 1. Power Switch
- 2. 110-220VAC Power Supply Plug
- 3. LAN1/LAN2 Interface
- 4. Audio Output
- 5. HDMI Video Output 2
- 6. VGA Video Output 2
- 7. VGA Video Output 1
- 8. HDMI Video Output 1
- 9. USB 3.0

- 10.E-Sata Interface 1
- 11. Alarm Input
- 12. Alarm Output (1, 2, 3, 4)
- 13.RS422 Interface
- 14. Alarm Output (5, 6, 7, 8)
- 15.RS232
- 16.E-Sata Interface 2
- 17. Audio Input

# Cameras connect to LAN1 (PoE gigabit network switch)

#### PRO6400N0-4K

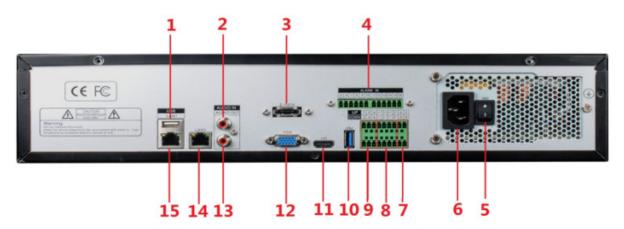

- 1. USB 2.0
- 2. Audio Input
- 3. E-SATA
- 4. Alarm Input (5-16)
- 5. Power Switch
- 6. 110-220VAC Power Supply Plug
- 7. RS485
- 8. Alarm Output

- 9. Alarm Input (1-4)
- 10.USB 3.0 Alarm Output
- 11. HDMI Video Output
- 12.VGA Video Output
- 13. Audio Output
- 14.LAN 1
- 15.LAN 2

## Cameras connect to LAN1 (PoE gigabit network switch)

#### PRO3600N4-4K

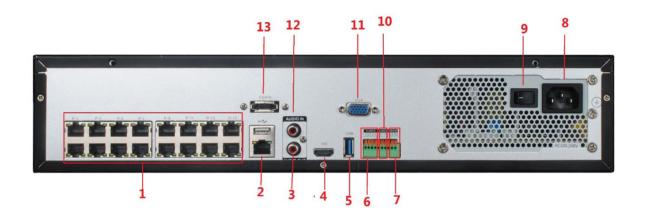

- 1. PoE Camera Ports
- 2. RJ45 Network Interface (LAN1)/ USB2.0
- 3. Audio Output
- 4. HDMI Video Output
- 5. USB 3.0
- 6. Alarm Input

- 7. Alarm Output
- 8. RS485 Interface
- 9. Power Switch
- 10.110-220VAC Power Supply Plug
- 11. VGA Video Output
- 12. Audio Input
- 13.E-SATA

Cameras connect to LAN1 (PoE gigabit network switch)

#### PRO1600N3-5MP

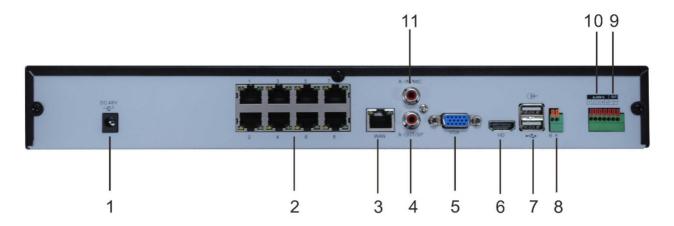

- 1. DC48V
- 2. PoE Camera Ports
- 3. RJ45 Network Interface
- 4. Audio Output
- 5. VGA Vido Output
- 6. HDMI Video Output

- 7. USB 2.0
- 8. RS485
- 9. Alarm output
- 10.Alarm Input
- 11. Audio Output

#### PRO800N2-5MP

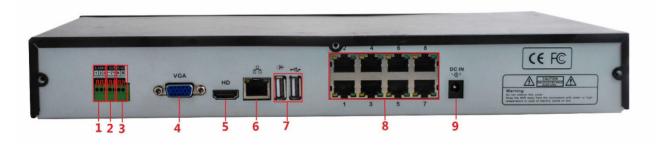

- 1. Alarm Input
- 2. Alarm Output
- 3. RS485
- 4. VGA Video Output
- 5. HDMI Output

- 6. RJ45 Network Interface
- 7. USB 2.0
- 8. PoE Camera Ports
- 9. DC48V

#### PRO1600N2-4K/PRO800N2-4K

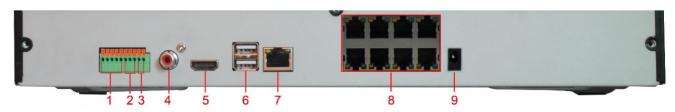

- 1. Alarm Input
- 2. Alarm Output
- 3. RS485
- 4. Audio Output
- 5. HDMI Video Output

- 6. USB 2.0
- 7. RJ45 Network Interface
- 8. PoE Camera Ports
- 9. DC15V

#### **SYSTEM SETUP**

#### **OUICK START GUIDE ATTRIBUTES**

This Quick Start Guide may refer to specific screens in the procedures. The Guide follows these conventions:

- Italic text indicates a screen name, menu selection, etc. It is usually prefaced with "Select."
- BOLD text indicates an action, such as Save, Copy to, etc. It is usually prefaced with "Click."
- Many screens have several tabs on the screen. These tabs are referred to as Main Tabs, Side Tabs, and Top Tabs. When referencing a specific screen progression, the text references Main tabs/Side tabs/Top tabs in that order. For example, the illustration below would be referenced as System Setting/Network Setting/Basic Setting.

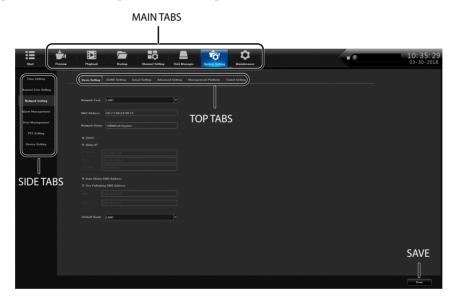

#### **INITIAL SETUP**

- 1. Click the icon; select *LOGIN*. Enter *admin* (user name), skip password for now, and then click **Login**.
- 2. Click the icon again; select GUIDE. Go through these screens to configure the system:
- Language setting: Default: ENGLISH; click Next.
- Display setting: Sreen resolution default: 1920x1080-P60; click Next.
- Network setting: Check Network Card dropdown list for Network Card. If you only have one LAN port, do not set a static IP address and leave DHCP enabled. If you have more than 1 LAN port, disable DHCP and write down the IP address, mask, and gateway that the DHCP server/router assigns. Click Next.
- *Uniden ProSeries:* QR codes display to download the Uniden ProSeries app. Apple QR code downloads app for iOS version and Android QR code downloads the Android version.

- 3. Check the *Next time no longer display* box in lower left corner. This series of screens will not display for further startups.
- 4. Click Finish.

### **SYSTEM SETUP CHECKLIST**

Follow this checklist to turn up the NVR system. Refer to the ProSeries NVR Installation Manual for detailed procedures for these steps if needed.

| INITIAL SYS | STEM SETUP                                                                                                    |
|-------------|----------------------------------------------------------------------------------------------------|
|             | From Start/Guide, set:                                                                                                    |
|             | Default Language                                                                                                    |
|             | Display Resolution (Default - 1920 x 1080)                                                                                                    |
|             | LAN1 and LAN2 Network Settings                                                                                                    |
|             | When finished, select Next time no longer display and click Finish.                                                                                                    |
|             | Go to System/Time Setting, Device Time tab and set:                                                                                                    |
|             | Device Time                                                                                                    |
|             | Date Format                                                                                                    |
|             | Time Zone                                                                                                    |
|             | Enable Daylight Savings Time and set start and end dates.                                                                                                    |
|             | <ul> <li>Network Time Protocol (NTP) is enabled by default. Change to internal time source if desired. Turn off if the customer does not want the recorder to go out on the internet.</li> </ul> |
|             | The recording schedule default is for all cameras to record all the time ( <i>Channel Setting/Schedule Setting/Recording Setting</i> ). Set up specific recording schedules.                     |
|             | From System Setting/User Management, set up new users and change the Admin password.                                                                                                    |
|             | From System Setting/Alarm Management/Alarm Input (or Alarm Output) top tab, set up alarm inputs and outputs.                                                                                     |
|             | From System Setting/Network Parameter/Email Setting top tab, set up email notification.                                                                                                    |
|             | From System Setting/Network Parameters/DDNS Setting top tab select Enable DDNS to set up remote DDNS access.                                                                                     |
|             | From <i>Maintenance/System Information/Device Information</i> top tab, update firmware if desired. (The device will automatically reboot after upgrade.)                                         |
| HARD DISK   | DRIVE (HDD) SETUP                                                                                                    |
|             | Go to <i>Disk Manager/Storage Management</i> and uncheck <i>Missing Alarm</i> for all non-installed HDDs.                                                                                        |
|             | From <i>Disk Manager/Storage Management</i> , verify HDD quantity and sizes. Shut down and add HDDs if needed.                                                                                   |
|             | Set up Redundent Array of Independent Disks (RAID) array (for systems 36 channels or greater).  • Set up RAID type and format.  • Assign cameras to HDDs/RAID.                                   |
|             | NOTE: Pre-installed HDDs are factory-formatted and ready for use.                                                                                                    |
| ADD IP CAN  |                                                                                                    |
| ADD IF CAI  | Plan and set up IP addresses.                                                                                                    |
|             | i iaii aiiu set up if auulesses.                                                                                                    |

| Add IP cameras. Change IP address of each camera to put it in the same range as the network connector (LAN1 or LAN2) that the camera is connected to. <i>Connect Success</i> displays.                                                                                                    |
|----------------------------------------------------------------------------------------------------|
| <br>Add Channels to Preview Groups From Channel Setting/Channel Grouping, set up Preview Groups.                                                                                                    |
| <br>From Channel Setting/Channel Grouping/Tour (right column), set up Tour Groups if desired.                                                                                                    |
| <br>Check and adjust camera images for focus and field of view in <i>Preview</i> .                                                                                                    |
| <br>From <i>Preview,</i> set up <i>PTZ Presets, Cruise</i> , and <i>Pattern</i> .                                                                                                    |
| Set individual camera settings for each channel if desired: Other areas to set up include but are not limited to: • Motion Detection (From Channel Setting/Channel Parameter/Motion top tab. • Privacy Mask (From Channel Setting/Channel Parameter/Privacy Mask tab. • Snapshot Parameters (From Channel Setting/Channel Parameter/Snapshot Parameters tab. • Video Tampering (From Channel Setting/Channel Parameter, Video Tampering |
| tab.                                                                                                    |

#### **COMPLIANCE**

#### **FCC PART 15**

The equipment has been tested and found to comply with the limits for a Class B device, pursuant to Part 15 of the FCC rules. These limits are designed to provide reasonable protection against harmful interference in a residential installation. This equipment generates, uses, and can radiate radio frequency energy and, if not installed and used in accordance with the instructions, may cause harmful interference to radio communications. However, there is no guarantee that interference will not occur in a particular installation. If this equipment does cause harmful interference to radio or television reception, which can be determined by turning the equipment off and on, the user is encouraged to try to correct the interference by one of the following measures:

- Reorient or relocate the receiving antenna.
- Increase the separation between the equipment and the receiver
- Connect the equipment into an outlet on a circuit different from that to which the receiver is connected.
- Consult the dealer or an experienced radio/TV technician for help.

Changes or modifications not expressly approved by the party responsible for compliance could void your authority to operate the equipment. Any change or modification must be approved in writing by Uniden.

This device complies with Part 15 of the FCC rules. Operation is subject to the following two conditions: (1) This device may not cause harmful interference, and (2) this device must accept any interference received, including interference that may cause undesired operation.

Tout changement ou modification non approuvé expressément par la partie responsable pourrait annuler le droit à l'utilisateur de faire fonctionner cet équipement. Tout changement ou modification doit être approuvé par écrit par Uniden.

Avis de conformité à la FCC : Ce dispositif a été testé et s'avère conforme à l'article 15 des règlements de la Commission fédérale des communications (FCC). Ce dispositif est soumis aux conditions suivantes: 1) Ce dispositif ne doit pas causer d'interférences nuisibles et; 2)

Il doit pouvoir supporter les parasites qu'il reçoit, incluant les parasites pouvant nuire à son fonctionnement

In order to comply with FCC RF Exposure requirements, this device must be installed to provide at least 7.9 in (20 cm) separation from the human body at all times.

#### IC

This device complies with Industry Canada's license-exempt RSSs. Operation is subject to the following two conditions:

- (1) this device may not cause interference, and
- (2) this device must accept any interference, including interference that may cause undesired operation of the device.

Cet appareil est conforme aux normes CNR d'Industrie Canada destinés aux appareils radio exempts de licence. Son fonctionnement est soumis aux deux conditions suivantes :

- 1) Cet appareil ne doit pas causer d'interférences nuisibles et;
- 2) Il doit pouvoir accepter les interférences, incluant celles pouvant nuire à son fonctionnement normal.

In order to comply with FCC/ISED RF Exposure requirements, this device must be installed to provide at least 7.9 in. (20 cm) separation from the human body at all times.

Afin de se conformer aux exigences d'exposition RF FCC/ISED, ce dispositif doit être installé pour assurer une séparation d'au moins 20 cm du corps humain à tout moment.

#### THREE-YEAR LIMITED WARRANTY

Important: SAVE YOUR RECEIPT! Evidence of original purchase is required for warranty service.

WARRANTOR: Uniden America Corporation ("Uniden") ELEMENTS OF WARRANTY: Uniden warrants, for three years, to the original retail owner, this Uniden Product to be free from defects in materials & craftsmanship with only the limitations or exclusions set out below.

WARRANTY DURATION: This warranty to the original user shall terminate & be of no further effect 36 months after the date of original retail sale. The warranty is invalid if the Product is (A) damaged or not maintained as reasonable or necessary, (B) modified, altered, or used as part of any conversion kits, subassemblies, or any configurations not sold by Uniden, (C) improperly installed, (D) serviced or repaired by someone other than an authorized Uniden service center for a defect or malfunction covered by this warranty, (E) used in any conjunction with equipment or parts or as part of any system not manufactured by Uniden, or (F) installed or programmed by anyone other than as detailed by the owner's manual for this product.

STATEMENT OF REMEDY: In the event that the product does not conform to this warranty at any time while this warranty is in effect, warrantor will either, at its option, repair or replace the defective unit & return it to you without charge for parts, service, or any other cost (except shipping & handling) incurred by warrantor or its representatives in connection with the performance of this warranty. Warrantor, at its option, may replace the unit with a new or refurbished unit.

THE LIMITED WARRANTY SET FORTH ABOVE IS THE SOLE & ENTIRE WARRANTY PERTAINING TO THE PRODUCT & IS IN LIEU OF & EXCLUDES ALL OTHER WARRANTIES OF ANY NATURE WHATSOEVER, WHETHER EXPRESS, IMPLIED OR ARISING BY OPERATION OF LAW, INCLUDING, BUT NOT LIMITED TO ANY IMPLIED WARRANTIES OF MERCHANTABILITY OR FITNESS FOR A PARTICULAR PURPOSE. THIS WARRANTY DOES NOT COVER OR PROVIDE FOR THE REIMBURSEMENT OR PAYMENT OF INCIDENTAL OR CONSEQUENTIAL DAMAGES. Some states do not allow this exclusion or limitation of incidental or consequential damages so the above limitation or exclusion may not apply to you.

LEGAL REMEDIES: This warranty gives you specific legal rights, & you may also have other rights which vary from state to state. This warranty is void outside the United States of America & Canada.

PROCEDURE FOR OBTAINING PERFORMANCE OF WARRANTY: If, after following the instructions in the owner's manual you are certain that the Product is defective, pack the Product carefully (preferably in its original packaging). The Product should include all parts & accessories originally packaged with the Product. Include evidence of original purchase & a note describing the defect that has caused you to return it. The Product should be shipped freight prepaid, by traceable means, to warrantor at:

Uniden America Service C/O Saddle Creek 743 Henrietta Creek Rd., Suite 100 Roanoke, TX 76026